会員登録手順

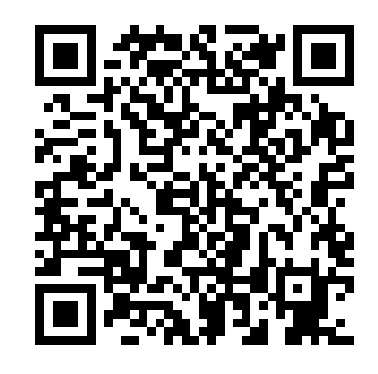

←こちらのQRコードをスマートフォンで読み取ってください。

パソコンの場合は下記アドレスへアクセスしてください。 <https://w01.primes-web.jp/shikamachi/>

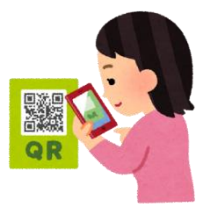

①一番最初はここをクリック!! stabbook ときめきカードへようこそ お手元の会員カードを参照してログインしてください。 8桁のカード番号を入力してください パスワード ログイン パスワードをお忘れ <mark>ですか?</mark> 会員登録がまだの方はこちらから登録

## ②カードの会員番号とPINコードを入力して 登録ボタンを押してください。

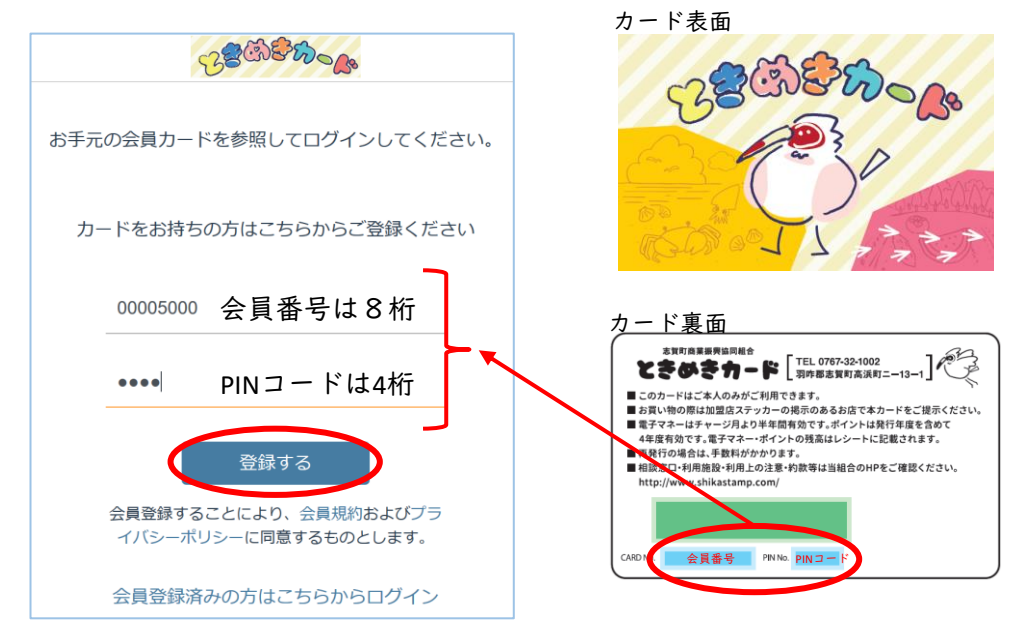

志賀町商業振興協同組合(志賀スタンプ会)

## ③お客様情報を入力してください。

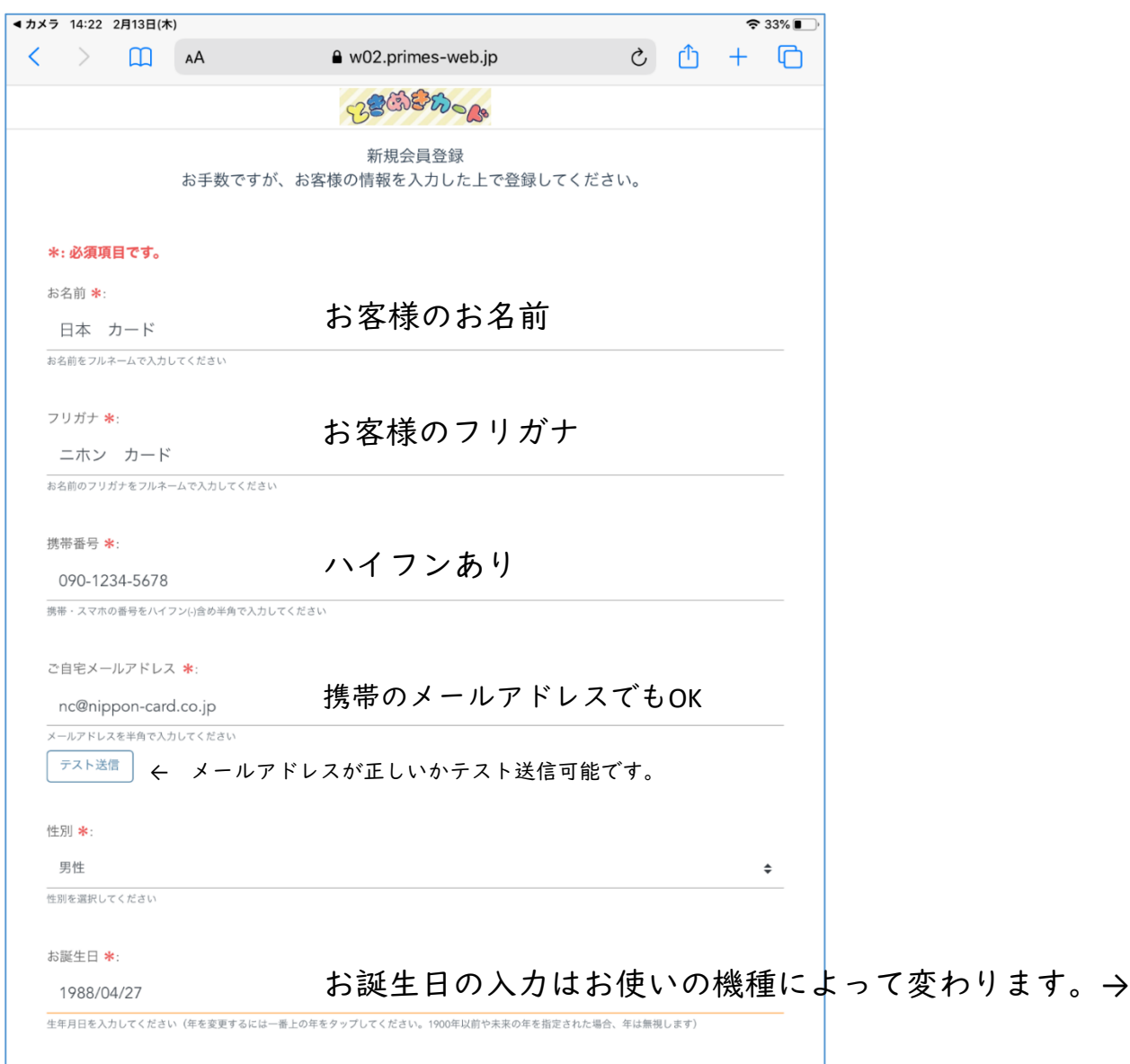

15:09 2月13日(木)  $933$ a w02.primes-web.jo BOODOO 半:必須項目です。 **标名前 率:** 日本カード CENTIUR ATABUTCHEN フリガナキ ニホン カード  $\label{eq:2.1} \mathbb{E} \mathcal{L}_1(\mathcal{G} \otimes \mathcal{I}) \mathcal{L}_2(\mathcal{H} \otimes \Delta - \Delta \otimes \lambda \mathcal{H}) \leq \mathbb{E} \mathcal{L}_1^{\mathcal{H}}(\mathcal{H} \otimes \Delta \otimes \mathcal{H})$ 技術番号 米口 090-1234-5678 数数→スマルの曲を左バイフンに合わり向で入力してください で自宅メールアドレス \*: nc@nippon-card.co.jp 消去 メールアドレスを中海で入力してください テスト送信 tenner by pain 1986年 2月 25日 1987年 3月 26日 也別 \* 1988年 4月 27日 男性  $\bullet$ 1989年 5月 28日 七日を選択してください 1990年6月 29日 新設生日 \*: 1988/04/27 仕事者長を入かしてください(年を変じするには一致上の年をタップしてください。1920年以前で光明の年を掲載された場合、半球前がしまい) メール送付先 ※ 同意して送付  $\div$ メール主なの差はに記せるれるかどうかと、お見げ取りになるのを生ましてくどさい

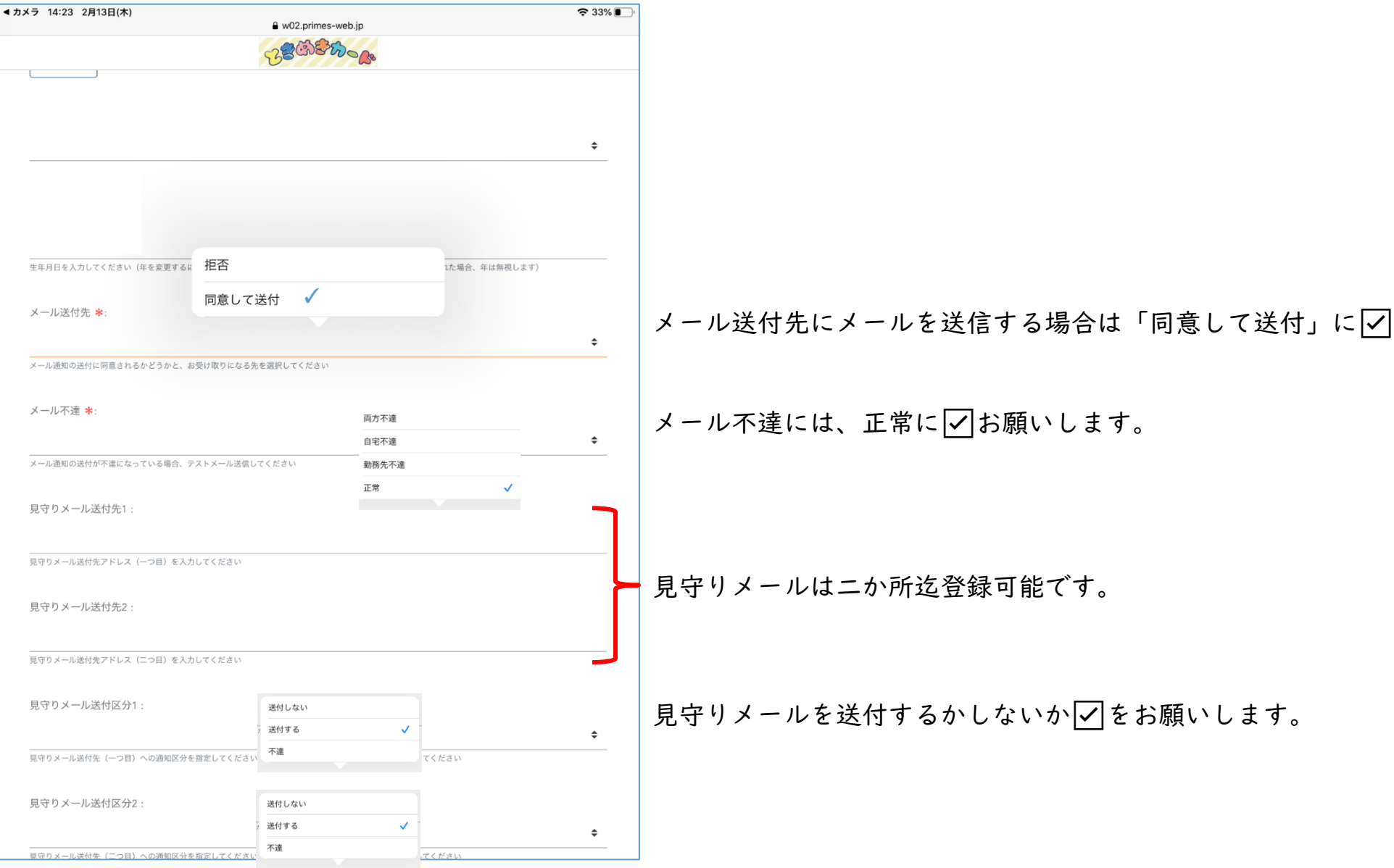

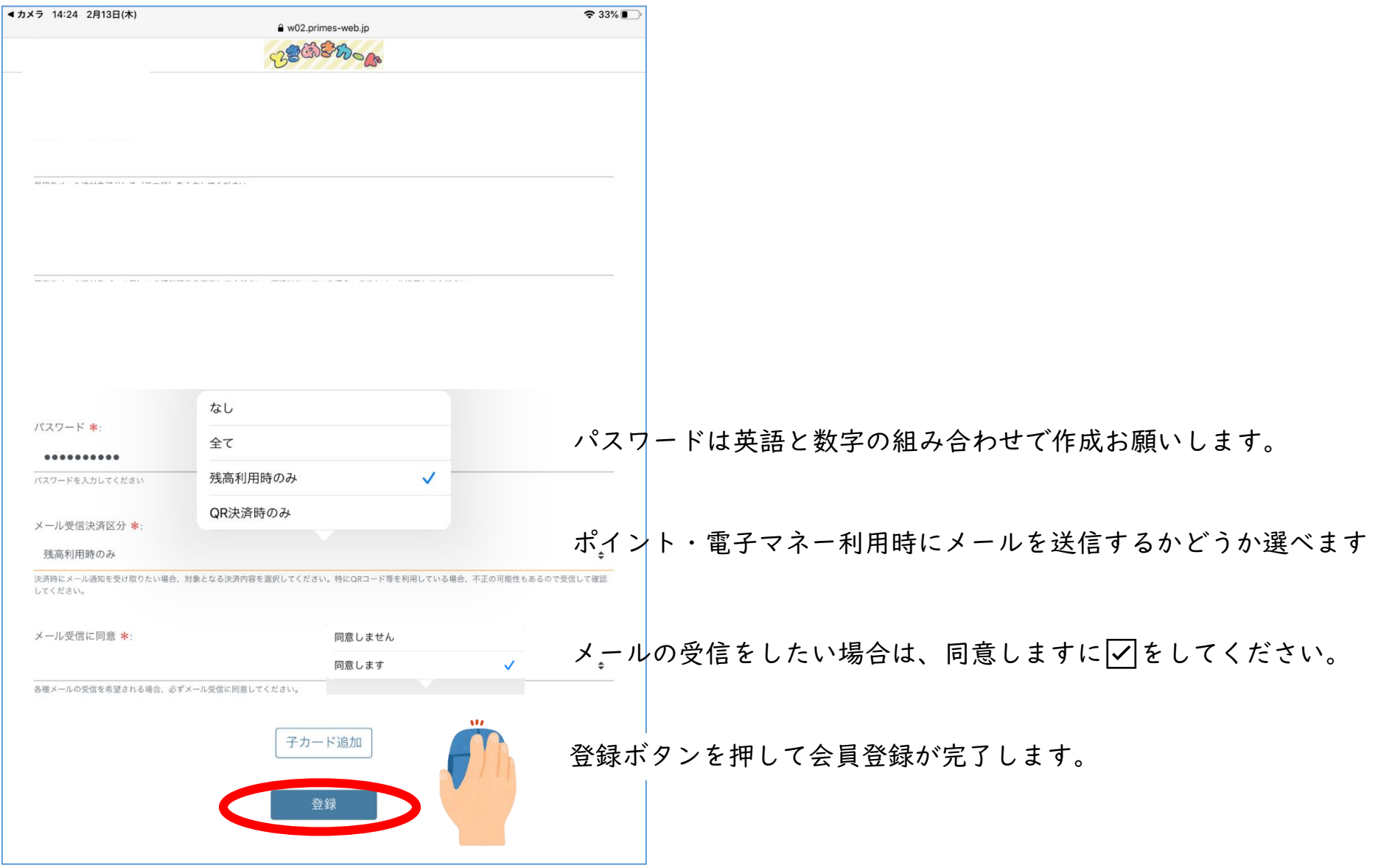

志賀町商業振興協同組合(志賀スタンプ会)